bitget下载(纯净版本v2.2.2)通道

1、苹果(IOS)端:

方法1: 切换到海外苹果ID,在苹果商店搜索下载即可;

 方法2: 打开此链接到浏览器,并在设备上打开设置-通用vpn与设备管理-点击信任即可

2. 安卓端:

步骤1: 打开此链接到浏览器;

步骤2: 点击"备用通道2" 下载(如果提示阻挡,打开飞行模式即可)

 要注意的是,在我们注册完之后,一定要进行实名认证,不然没办法使用所用服 务。

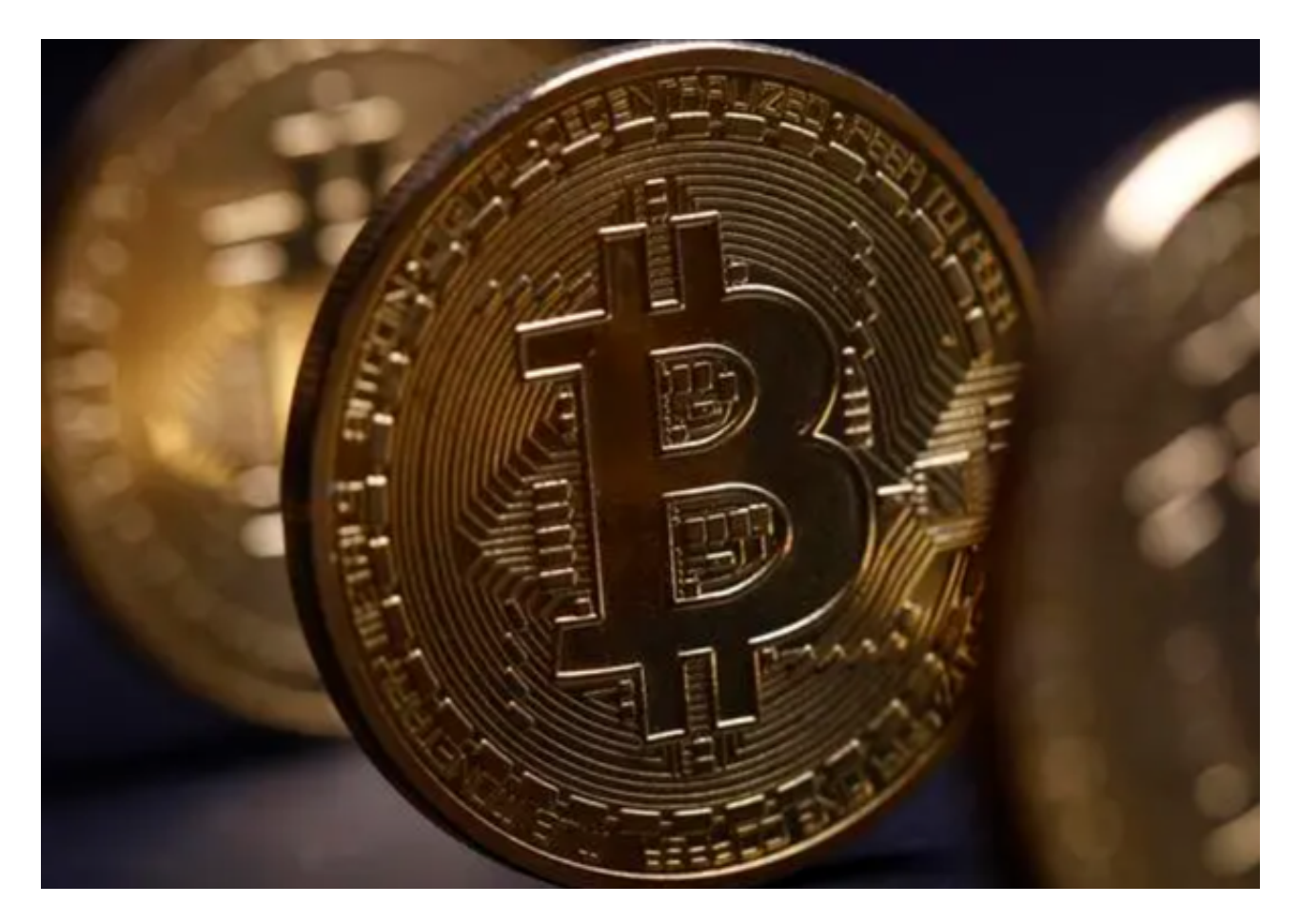

# Bitget是合法的吗?

 首先,让我们来看看Bitget的合法性。Bitget是一家注册于新加坡的加密货币交易 平台,其在全球范围内提供数字货币交易服务。Bitget已经获得了新加坡金融管理 局(MAS)的牌照,这意味着它是一家合法的加密货币交易平台。

 此外,Bitget还获得了ISO 27001信息安全管理体系认证和ISO 9001质量管理体 系认证,这表明它已经通过了严格的安全和质量标准。因此,我们可以放心地说, Bitget是一家合法的加密货币交易平台。

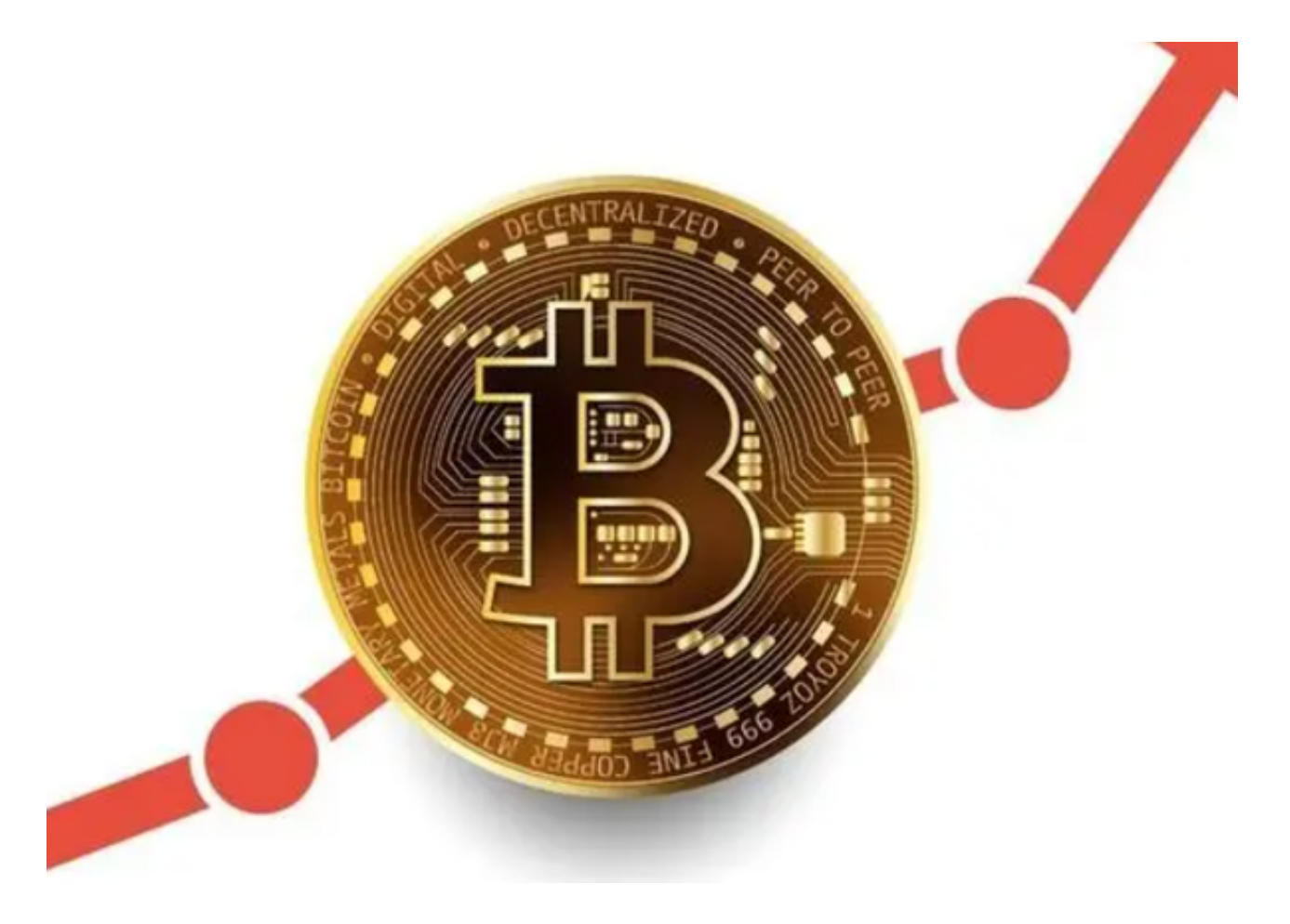

## Bitget的重要性

 随着加密货币市场的不断发展,越来越多的人开始关注加密货币交易。Bitget作为 -家合法的加密货币交易平台, 为投资者提供了一个安全、可靠的交易平台。它不 仅提供了多种数字货币交易对,还提供了杠杆交易、期货交易等多种交易方式,满 足了不同投资者的需求。

此外,Bitget还提供了丰富的交易工具和分析工具,帮助投资者更好地了解市场趋

势和交易机会。这些工具包括K线图、深度图、技术指标等,可以帮助投资者做出 更明智的投资决策。

#### 注册账号

 打开Bitget交易APP后,您需要注册一个账号。在注册过程中,您需要提供真实的 个人信息,包括姓名、身份证号码等。这些信息将用于身份验证和交易安全。

#### 设置密码

 在注册过程中,您需要设置一个安全的密码。密码应该包含字母、数字和符号, 并且长度不少于8位。请不要使用与其他网站相同的密码,以免密码泄露。

## 完成身份验证

 完成账号注册后,您需要进行身份验证。Bitget交易APP会要求您上传身份证照片 和手持身份证照片,以确保您的身份真实可靠。

### 开启双重验证

为了进一步保障账号安全,建议您开启双重验证。双重验证需要您在登录时输入 验证码或使用谷歌验证器等工具进行验证。

bitget下载(纯净版本v2.2.2)通道各位投资者一定要牢记,谨防上当受骗!